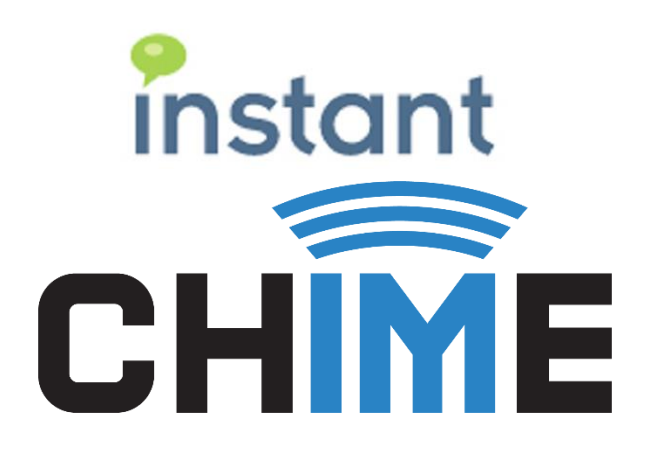

# **Chime 2.6 Gold Service Release 10 Additional Context**

January 3, 2018 v2.6.9321

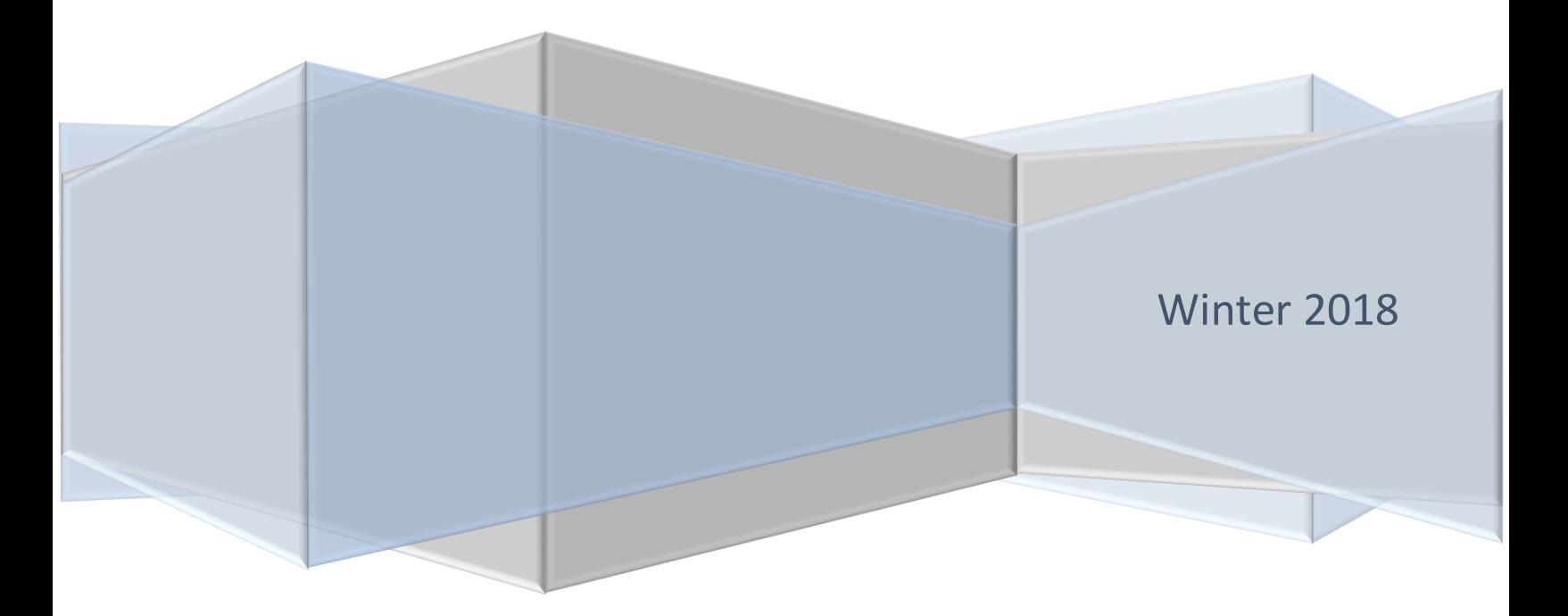

### Contents

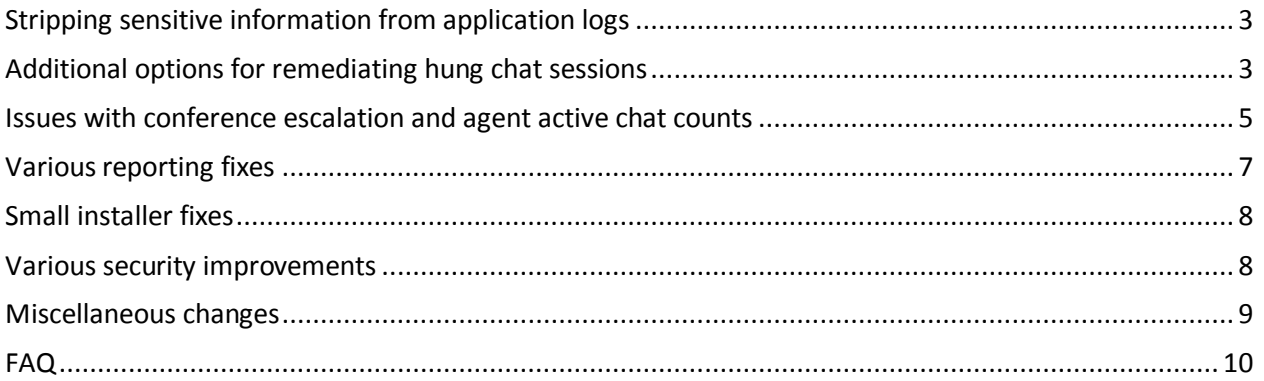

## <span id="page-2-0"></span>Stripping sensitive information from application logs

#### **Prevent messages sent by the Agent and Guest after accepting a chat from appearing in the logs - #3402**

Any messages that a guest sends to an agent or an agent sends to a guest will not be shown in the logs. This also includes when the agent types "y" or "Y" to accept a chat.

#### **Removed chat messages from logging and the Guest's question from Guest metadata - #3395**

As well as all the messages sent between a guest and agent, the guest's question in the guest metadata will not appear.

#### **Removed passwords from Advanced Installer logs - #3329**

Upon completing your installation of Chime for Lync, an installation log file will be generated, which will not contain any of the passwords used in the installation.

### <span id="page-2-1"></span>Additional options for remediating hung chat sessions

#### **Added in a button to the control panel to clean up hung sessions in a queue - #3417**

The "Cleanup Hung Dashboard Sessions" button in the control panel will clean up any hung or nonexistent waiting sessions that are lingering around on a queue dashboard.

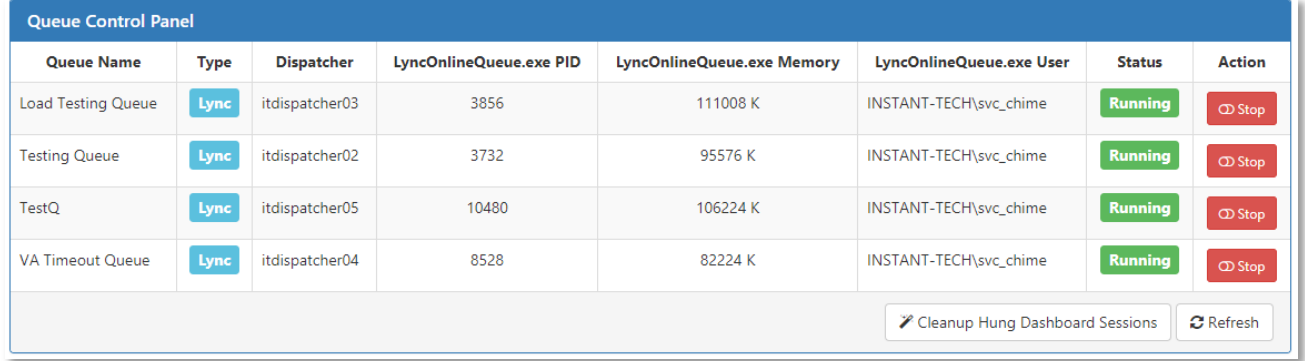

#### **Added in logic that automatically clears any hung sessions when the queue restarts - #3417**

During the startup process off a queue, a new step has been added that checks if there are any hung chats showing up in the queue. If there are, then Chime will terminate them.

#### **Resolved issue where completed IMs were sometimes showing as dropped - #3375**

Fixed an issue where IMs that are closed from the monitoring panel were showing up with a dropped status. This will now result in a disconnected chat instead.

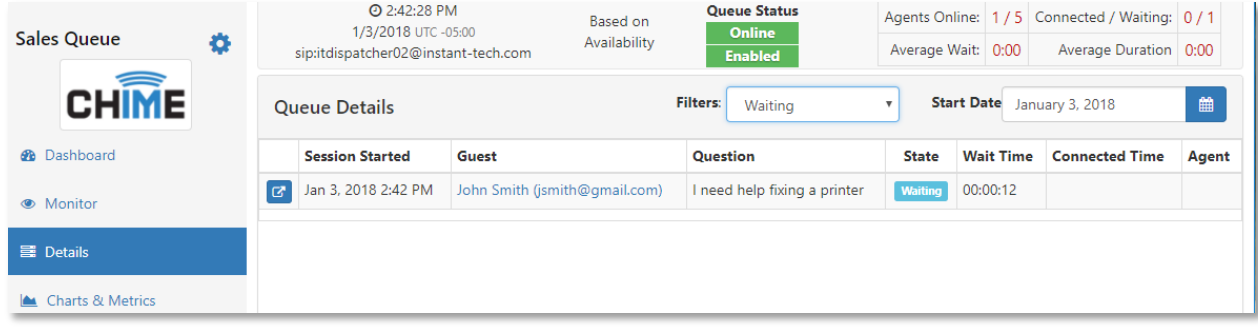

In the image above, you can see a waiting chat in the queue.

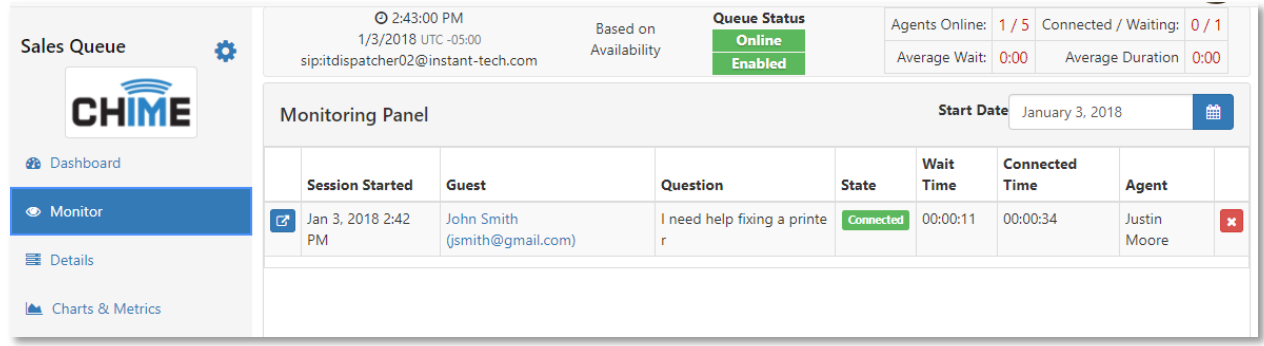

This chat gets accepted, and goes into the connected state. While the Guest and the Agent are communicating, a manager has the ability to close the chat using the "X" button to the right of the session information. In previous versions of Chime, this would result in the chat being moved into a Dropped state. In this version (and in future versions) of Chime, it will change the chat to be in a disconnected state as shown below.

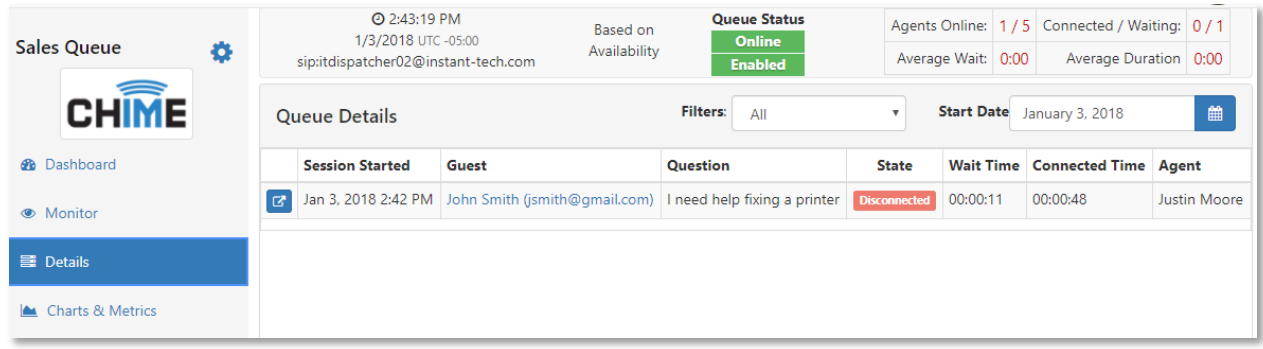

### <span id="page-4-0"></span>Issues with conference escalation and agent active chat counts

**Resolved issue where Guest drops from chat but session still attempts to route the chat - #3368/3297** When a seeker was in the process of connecting to an agent but disconnected, the session would still try and escalate into a conference. Chime will now detect this disconnection by the guest, close the session, and mark the chat as dropped.

#### **Resolved issue where agent was blankly prompted and the active chat count locked up - #3370**

This occurred when the guest would drop while the agent was being prompted to accept the chat. Chime will now double-check that the session is still waiting before trying to connect to the agent again.

#### **Added in the ability to set an agent's active chat count - #3387**

If a chat has been stuck in a queue, a manager can go in and change the value of this setting for an agent, which will change how many chats Chime thinks this agent has.

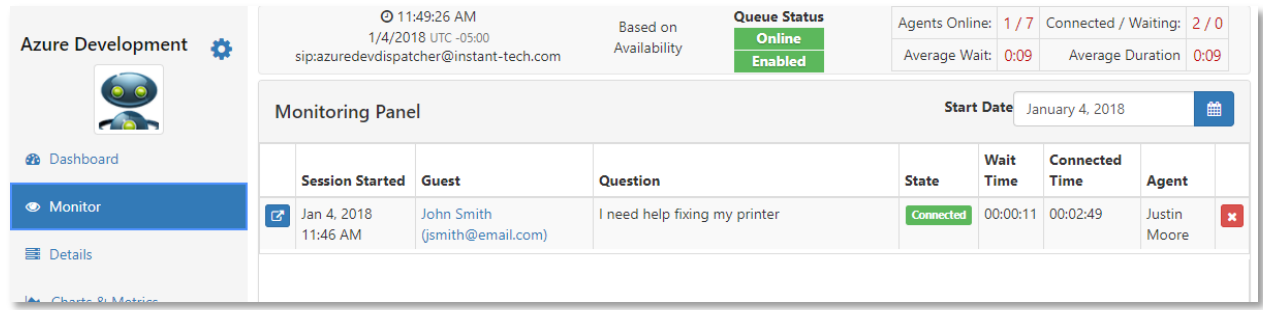

Notice that the agent here has one chat connected.

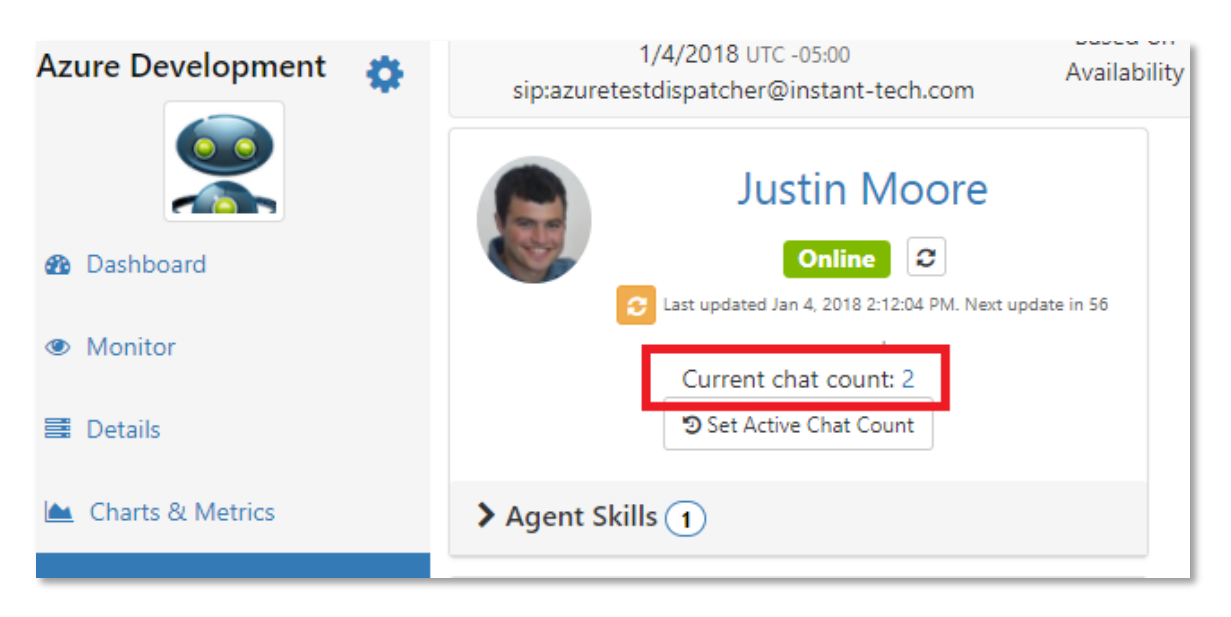

The Agent panel incorrectly shows that they have two chats connected. This means that at some point, the agent had a chat that did not disconnect correctly, and now Chime thinks they are still in an extra chat. Normally to fix this, the queue would have to be restarted. This new feature allows a manager to fix it if they spot it happening.

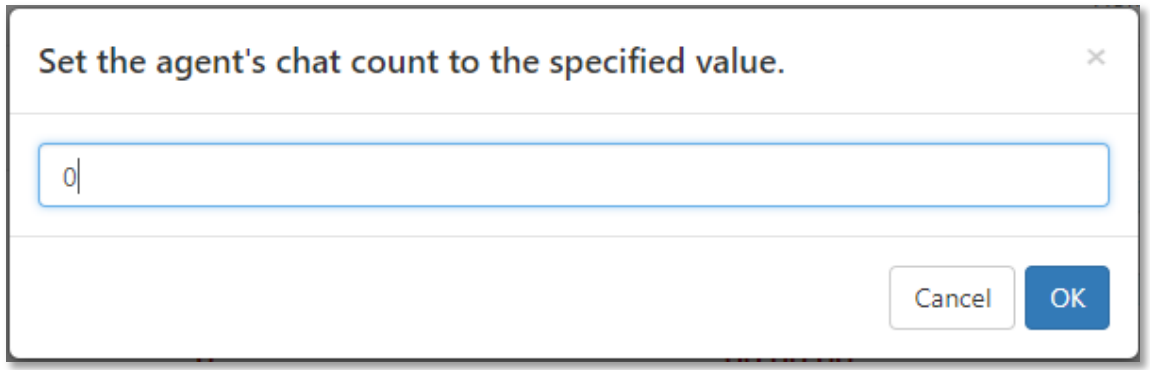

A manager can then click "Set Active Chat Count" and change that agents active chat count. In this case, they set it back down to zero.

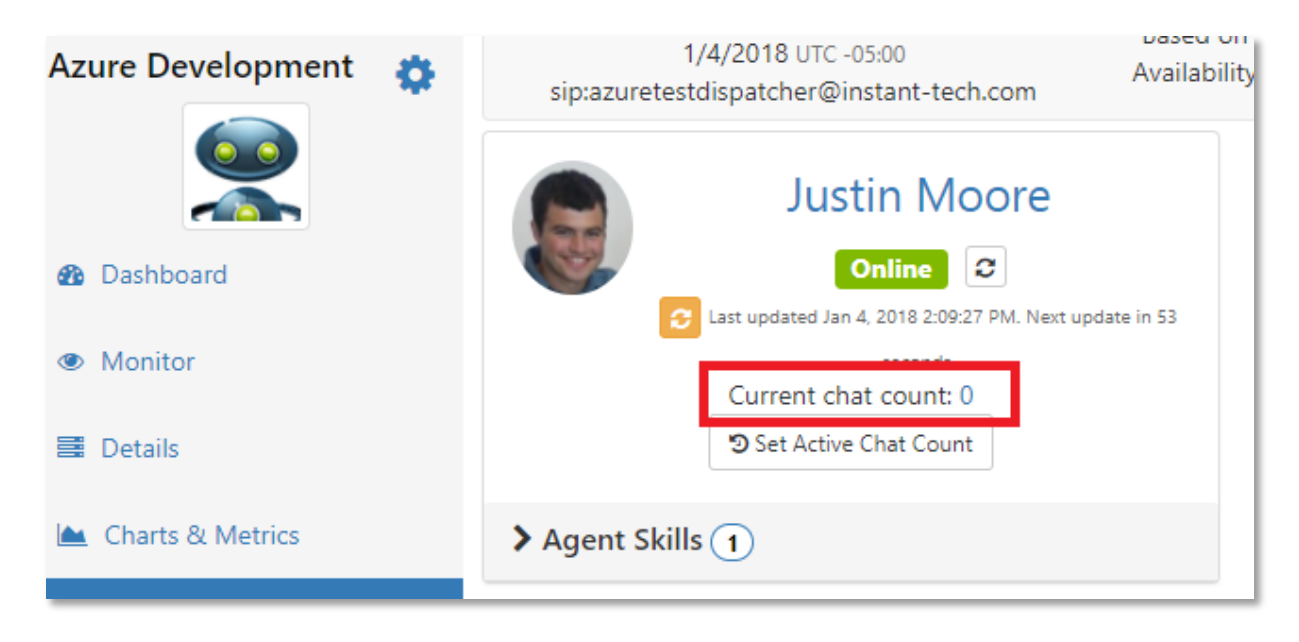

After clicking "OK", the agents current chat count will be set to zero, and the agent can now continue to accept the appropriate number of chats they are enabled to do.

### <span id="page-6-0"></span>Various reporting fixes

#### **Resolved error when generating a CSV for the Connect Vs Unconnected By Queue report - #3393**

Fixed an issue where this chart would give an error saying, "Index was outside the bounds of the array" when you tried to export it as a CSV.

#### **Resolved UTC and data issues with the Available Agents over 24 Hours report - #3293**

The report will now render the result based on the start of the day of the user's time zone. The report also did not take into consideration agents who had disabled themselves from the queue, which it now does.

#### **Resolved issue with the monitoring panel incorrectly displaying active chats - #3416**

Fixed an issue where the monitor panel would not update the active chats displayed unless the refresh button was clicked manually.

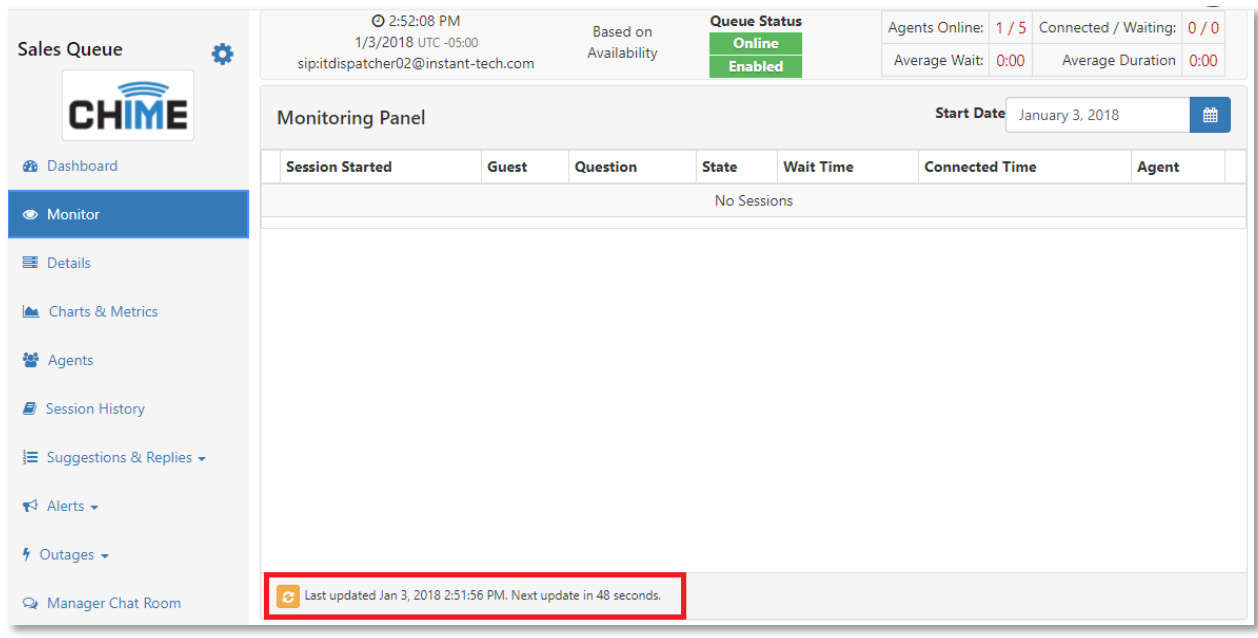

#### **Explicitly indicate in CSV exports that time-stamps are in UTC - #3409**

Cells in the exported CSV reports will now include a (UTC) after the data label, signaling that the timestamps are in UTC.

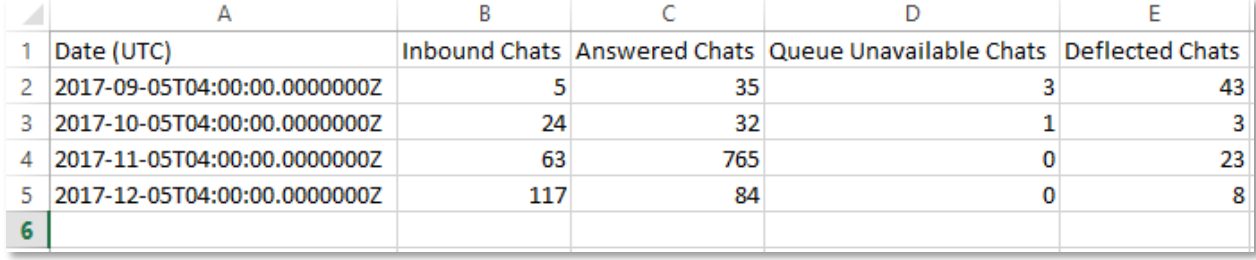

### <span id="page-7-0"></span>Small installer fixes

#### **Added in FQDN override variable - #3291**

Added the ability to provide a custom DNS entry (host + domain), and return that with the GetFDQN method. This will only be used with Office 365 deployments to provide a URL to be used in the authentication redirect.

#### **Resolved ExpertLoginNamePatcher error during installation - #3356**

This error was appearing in the installer when a user selects Windows Authentication for the SQL connections. A new parameter has been added to ExpertLoginNamePatcher, so that it can handle selecting Windows Authentication for the database login.

### <span id="page-7-1"></span>Various security improvements

#### **AES encrypt passwords in settings.xml - #3312**

When installing Chime for Lync for the first time, all passwords saved in the settings.xml file will be encrypted with AES. If installing Chime for Lync for a second, third, etc time, all pre-existing passwords in settings.xml will be converted from Base64 to AES.

#### **Implemented anti-CSRF token to prevent cross-site request forgery - #3320**

Updated how Chime checks a user's identity to prevent any potential Cross-Site Request Forgery attacks. Chime now uses a CSRF token to authenticate the user.

### <span id="page-8-0"></span>Miscellaneous changes

#### **Resolved issue with the session rating URL not working correctly - #3403**

The session rating system variable {SessionFeedbackUrl} can be used in a text resource or standard reply to bring the guest to an external rating page. On this page, the guest can leave a  $1 - 5$ -star rating and a comment.

#### **Updated presence subscription re-subscribe logic - #3396**

If an agent in Chime has their presence subscription terminated unexpectedly, the Chime engine will resubscribe that agent's presence automatically.

#### **Improved Virtual Agent Session Management - #3377**

For Chime applications using virtual agents, virtual agents will now access dictionaries in a safer way.

#### **Added in a button that restarts the ChimeHub connection - #3430**

The "Restart" button on the Advanced admin settings page will restart the ChimeHub connection without restarting the whole Chime process.

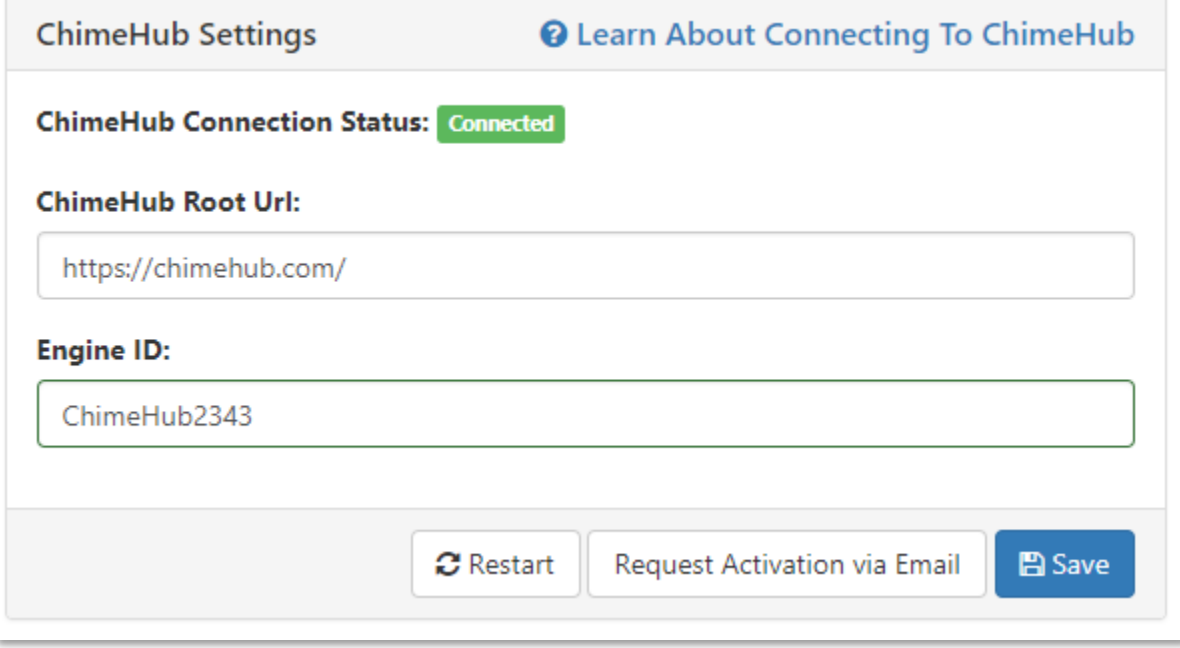

#### **Added in two columns to the database:**

- dbo.Queues.RoutingOptions bitfield to hold additional routing flags.
- dbo.Sessions.SessionEndTime UTC Timestamp of when the chat ended

### <span id="page-9-0"></span>FAQ

#### **Say I update the agents active chat count from 2 to 1 on the 'Agents' tab on the queue dashboard. Will the chat count also be adjusted on the Dashboard screen to match?**

Yes. These are now drawing off of the same data representation, so the active chat count should show the same number on the Agents tab and on the Agent List on the main dashboard tab.

#### **On the Monitor screen, will the hung chat still show as Connected, and potentially still showing 2 connected chats versus one?**

No, the chat that got hung up would not show as connected – previously what would occur in these situations is that the seeker would drop, but because that was occurring while the agent was trying to connect, it would get bounced back to Waiting, and would be stuck trying to route unsuccessfully until it Timed Out. Now, when this situation occurs, the chat will be closed out as Dropped.

#### **Could this be used by a Manager to incorrectly set the active chat count from 2 chats to 1 chat where no chats have actually disconnected, and thus allow the analyst an additional third chat when they are only supposed to receive 2?**

This is a possibility – however, we have this enabled in order to simulate various situations in our internal QA environment.

#### **After the initial manual update to 1 chat, is the chat count automatically adjusted to account for new chats coming in and disconnecting, where the analyst could be at 2, 1 or 0 chats.**

The chat counter will act normally after it is reset – so that if it was at 2 chats, then reset to 1 chat, and another chat is routed to the agent, it will increment as expected to 2 chats, or if the other "real" chat closes, it will decrement to 0 chats.

#### **In the log file, how will the disconnected chat reflect?**

There will be a message in the log of the form "Queue XYZ Session 123: Seeker (sip:foo@example.com) dropped while connecting to expert"